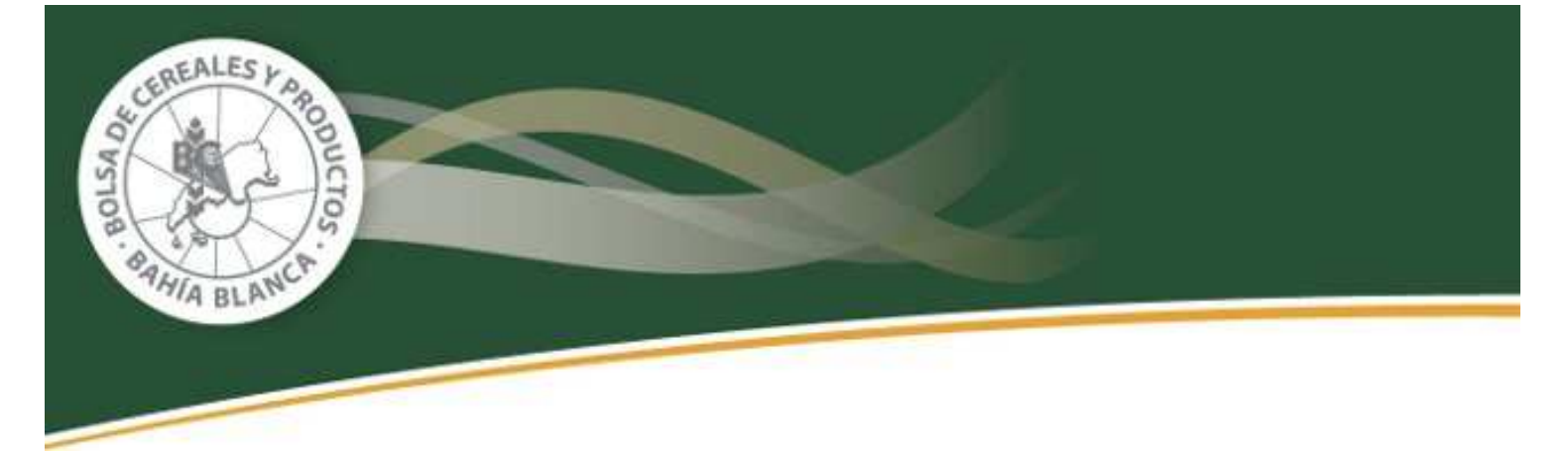

## **INSTRUCTIVO PARA LA REGISTRACION DE LA**

## **LIQUIDACION PRIMARIA DE GRANOS**

**RESOLUCION GENERAL 3744 - AFIP** 

PASO 1: Ingresar en el sitio oficial de AFIP www.afip.gob.ar en la opción "Registro Fiscal de **Operadores de Granos – Registración de Operaciones"** 

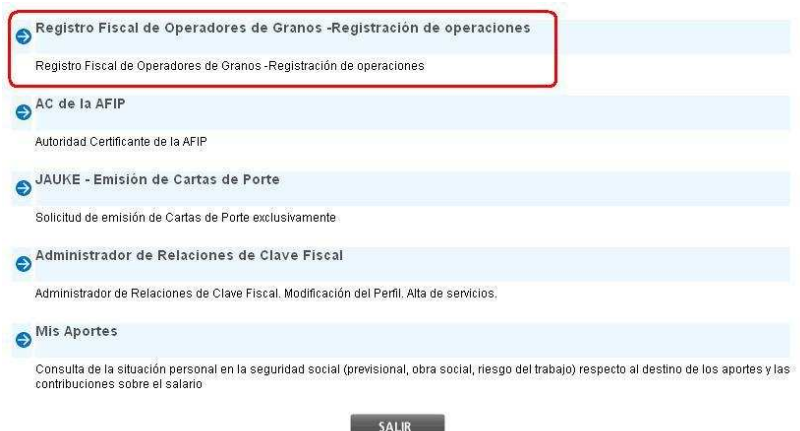

**PASO 2: Luego de confirmar la empresa, ingresar en la opción "Registración de Operaciones LPG"** 

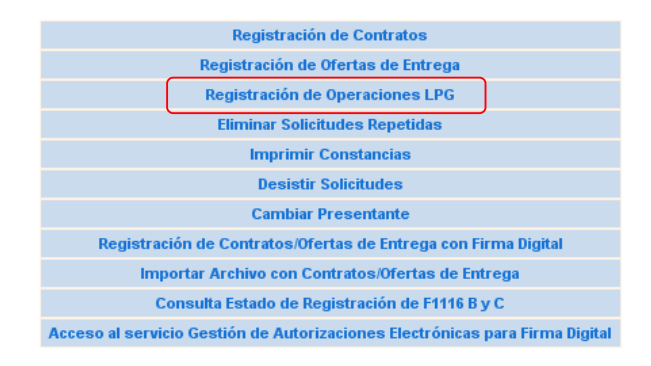

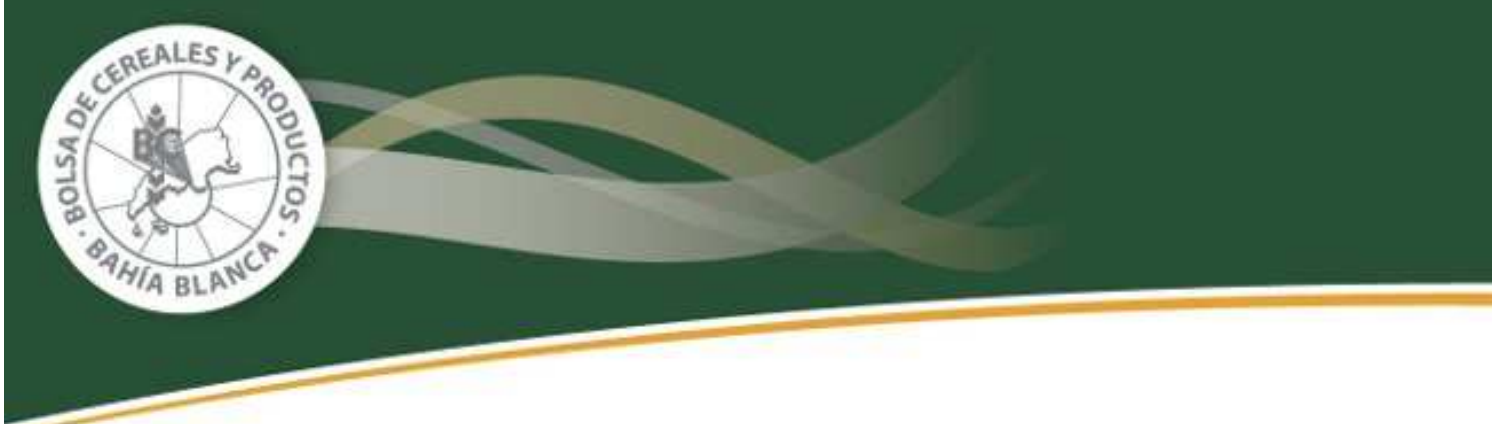

**PASO 3: Completar Nº de COE correspondiente a la LPG que se desea registrar o cualquier otro parámetro de búsqueda conforme lo siguiente:** 

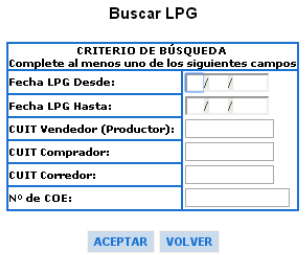

**PASO 4: Aceptar y confirmar la operación. El sistema emitirá una constancia como se** 

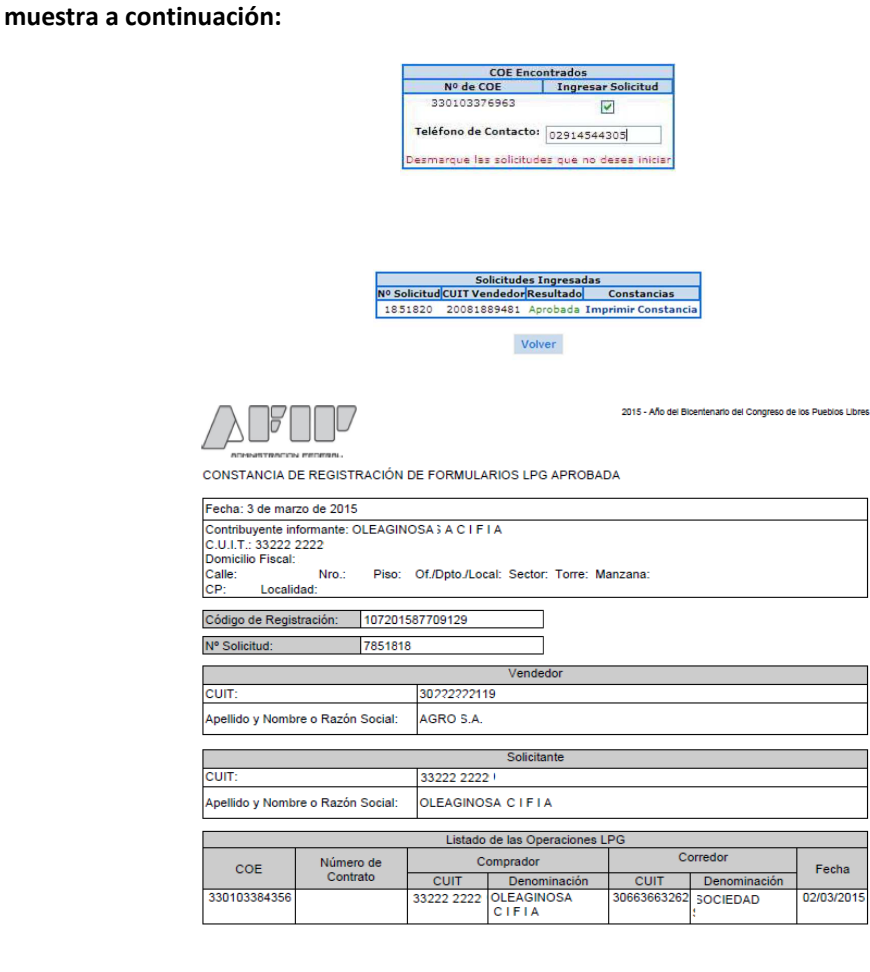